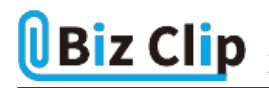

## **目的別ショートカットまとめ(第20回)**

## **【Word編】書式を引き継がずに改行するショートカットキー**

2023.01.19

この連載では、仕事で使える便利なショートカットキーを紹介していく。今回は、Wordで改行する際、前行に施したボールド やアンダーラインなどの書式を引き継がずに改行するショートカットキーを紹介しよう。

**普通に改行すれば書式は引き継がれる**

例えばボールドとアンダーラインを施した行から「Enter」キーで改行すると、次の行もボールドとアンダーの書式が引き継が れる。しかし、タイトルのみを装飾し、次の行から始まる本文は装飾なしで書き始めたい、ということは多いだろう。

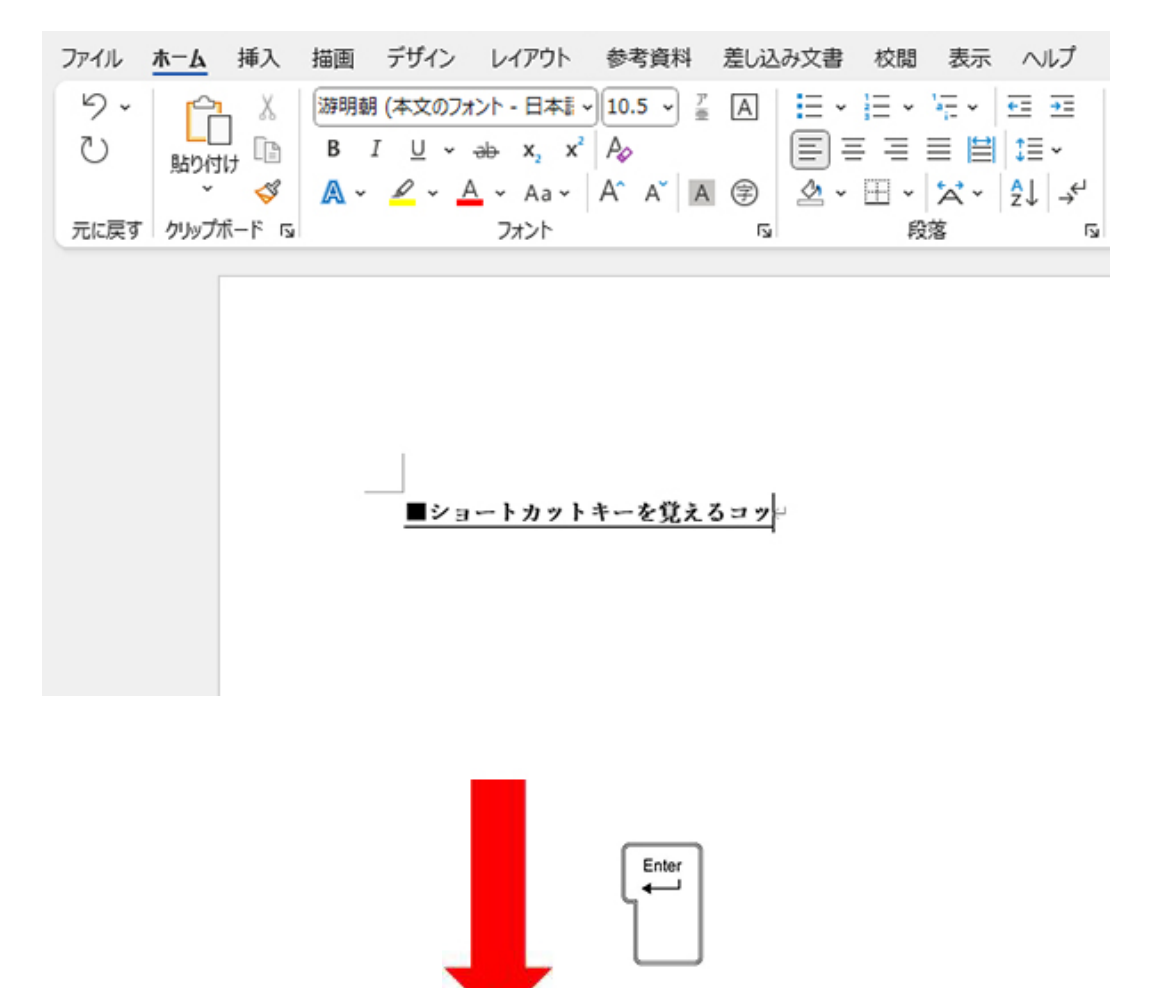

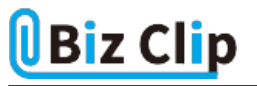

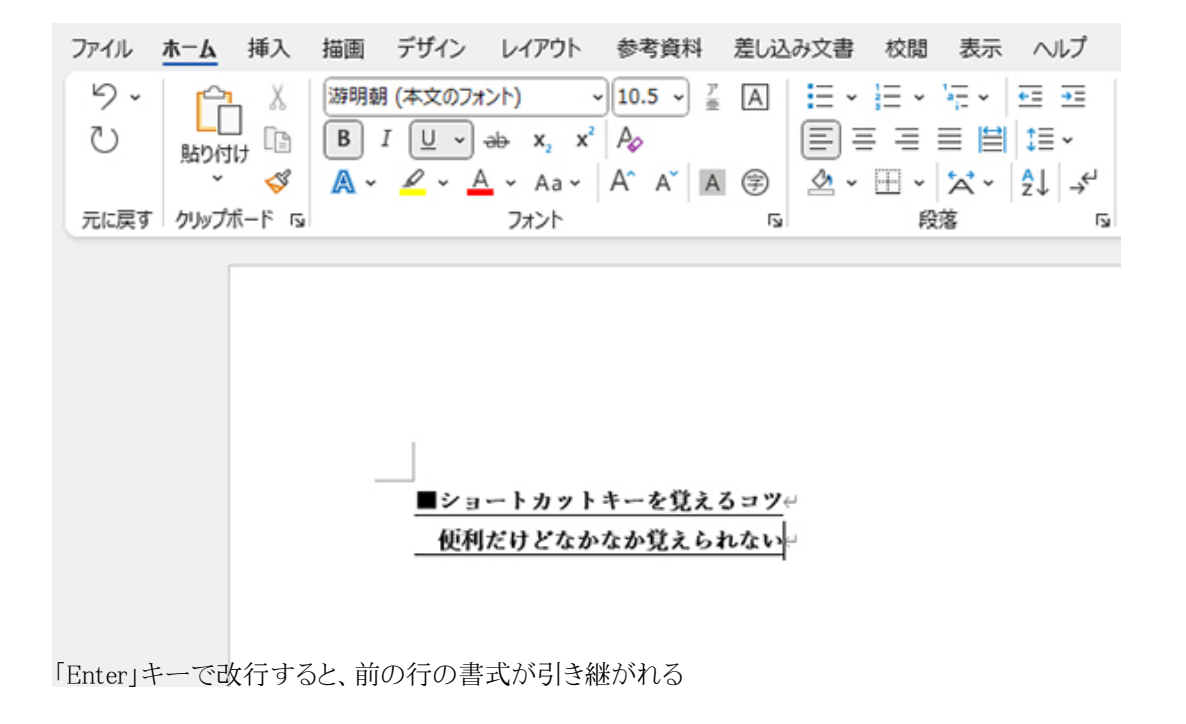

## **書式を引き継がずに改行するには**

では、書式を引き継がずに改行するにはどうすればよいだろうか。まずは、改行する前に「Ctrl」+「スペース」キーを押し、 それから「Enter」キーを押す。そうすると、書式はクリアされて、本文として設定されている普通の文字列を入力できる。

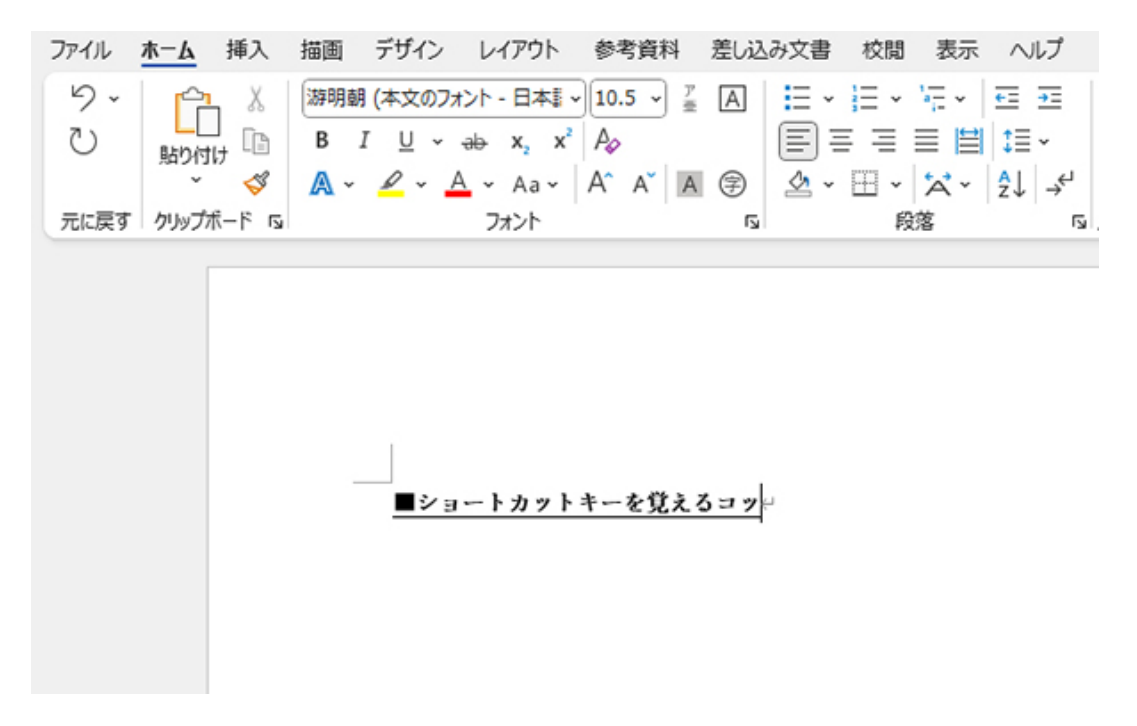

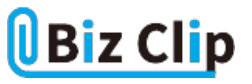

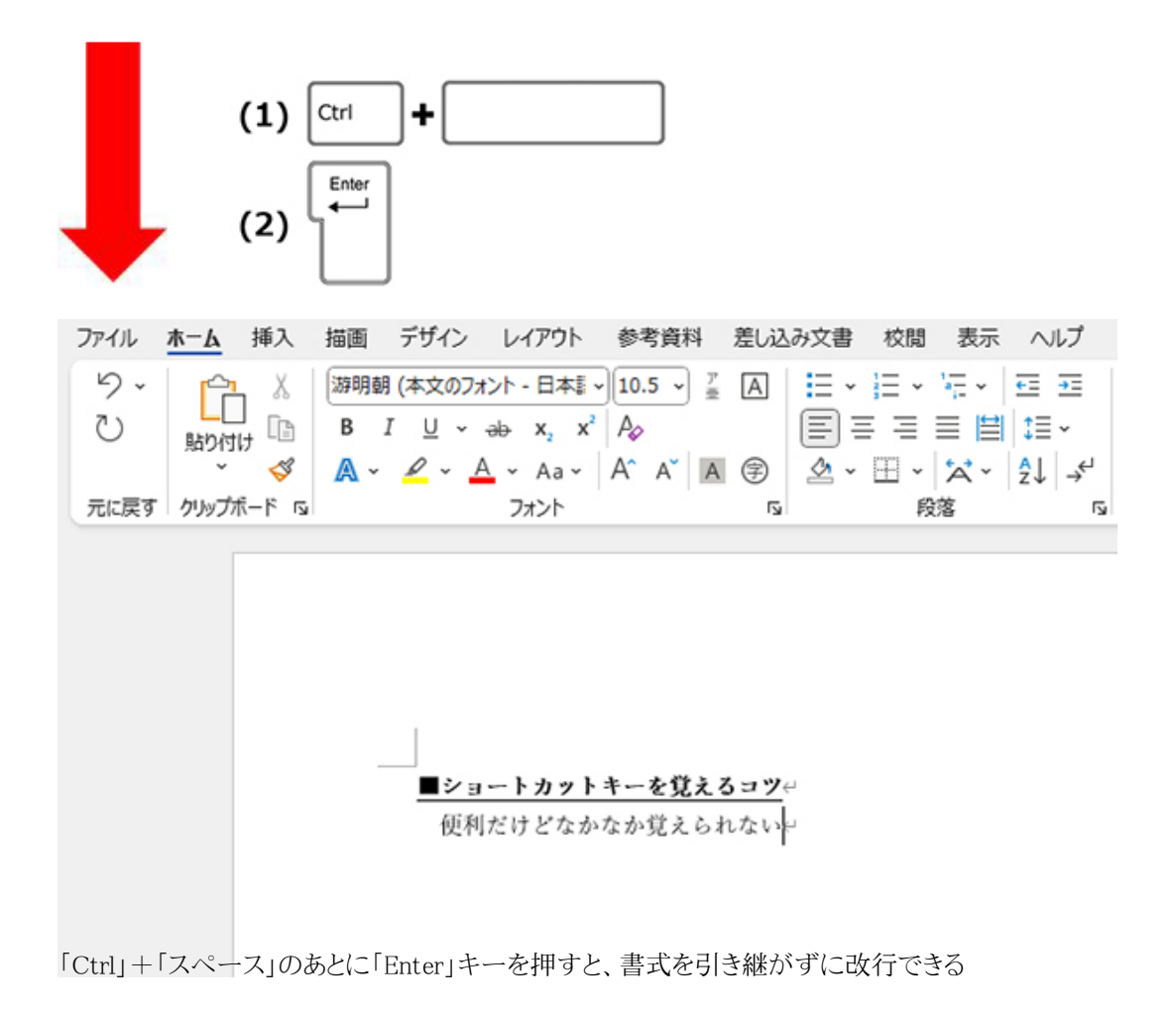

**書式を引き継がずに改行する操作のからくりは… 続きを読む**